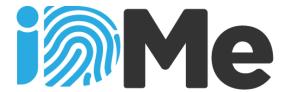

iDMe lets you use your phone to create your own personal QR Code with your contact details. Your details just stay on your phone and you can share them with any iDMe scanner or by entering a 5 character iDMe venue code. Your contact details may then be used by the Ministry of Health and/or the District Health Board to alert you if you might have come into contact with someone diagnosed with COVID-19.

- 1. You don't need to download an App. Simply use your phone to visit <u>www.idme.co.nz</u>
- Complete your contact details and tap SHOW QR CODE. You only need to do this once. Save it to
  your home screen for quick access and so that it works offline. If you need to check-in where there's
  not an iDMe scanner, tap the link Or click here for manual sign-in and enter your venue code, then
  tap the Check-in button.

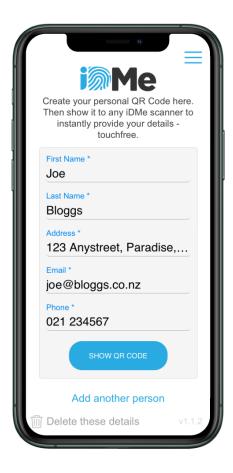

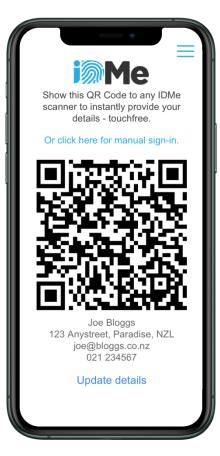

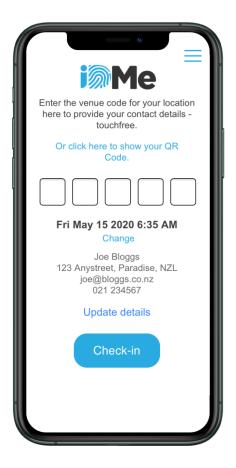

3. To create and store contact details for multiple people on a single phone, tap the **Add another person** link from anyone's Details screen. You can then scroll through each record to instantly scan in their QR Code or manually check them in using a 5 character venue code.

## Contact Tracing Model 100 March 100 March 100

In preparation for opening all skaters entering the New Plymouth venue will require to register for entry. This contact management process is mandatory for our club and management of member access.

Public access will still be restricted until further notice.

IDME lets you use your phone to create your own personal QR Code with your own contact details. The details just stay on your phone.

The New Plymouth Roller Sports Club will utilise the venue access codes (one for each rink) to register entry to the venue.

The entry details are kept on a secure database and information is removed after four weeks. During any given four week periodand there is a suspected COVID-19 concern from a venue user, the Ministry of Health or District Health Board will be given data to manage tracing for all contacts.

## WHAT YOU NEED TO DO - now in preparation for return to skating

- Use your smart phone to log in to www.idme.co.nz
- Complete the short form
- Select "Show QR Code"
- Save this to your phone for future use
- You can also create other family members QR Codes if you wish to save them on one device
- If you do NOT have a phone you can create your QR Code on a computer and save it. You could share with your team manager or another person for using when needing to enter the venue.

## TO ENTER THE VENUE:

- Prior to entering the venue you need to log in to the venue
- The log in codes are on the poster on the entrance door.
- You MUST do this BEFORE entering the venue
- You open your QR Code and select "Manual Entry" at the top of the code graphic
- ENTER to five letter code for the rink you are using and
- Select CHECK IN"